# **Sample Programs for R256 and R356 controllers**

# **CONTENTS**

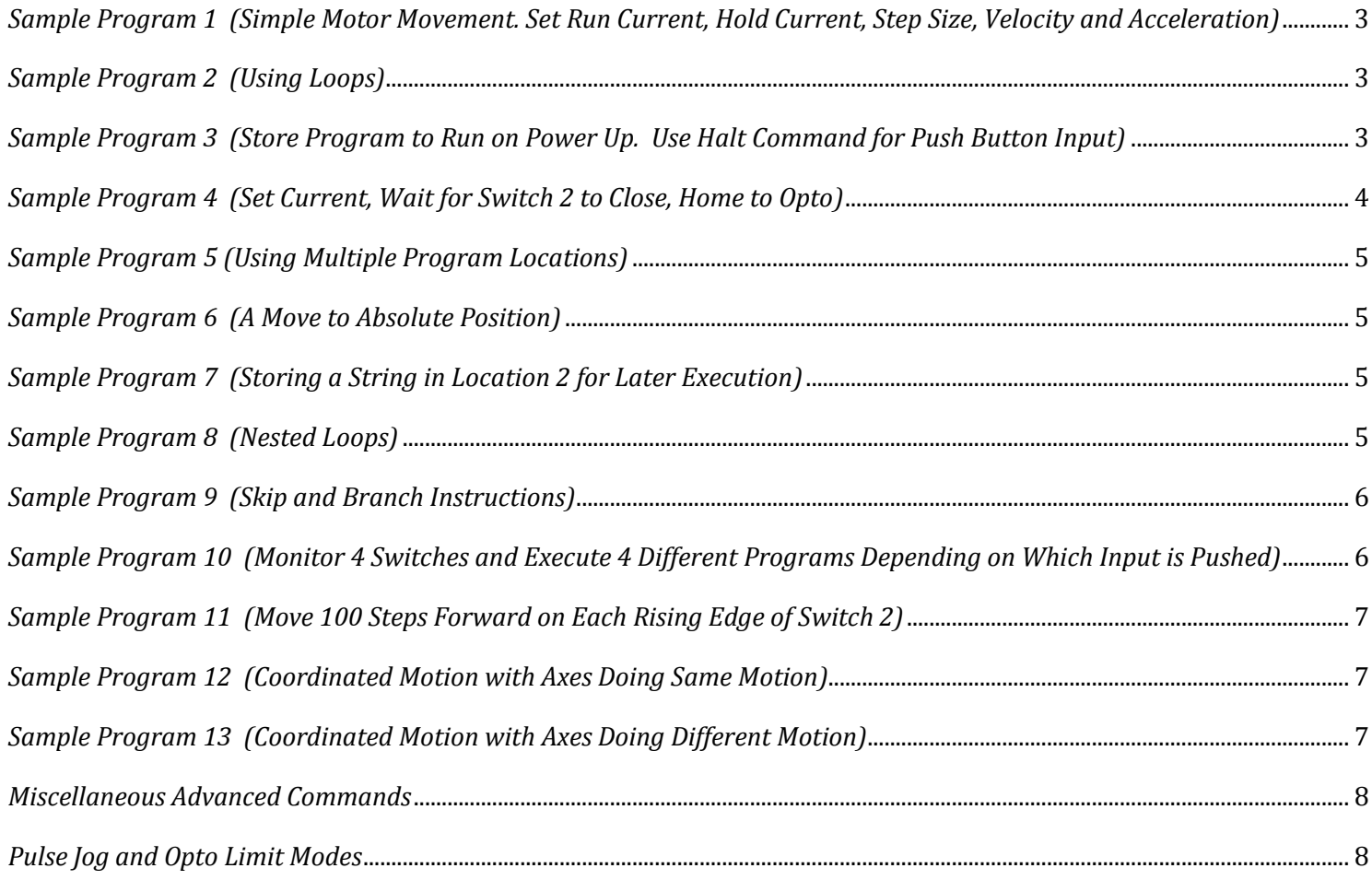

## **PLEASE READ BEFORE USING**

### **DISCLAIMER**

The information provided in this document is believed to be reliable. However, no responsibility is assumed for any possible inaccuracies or omissions. Specifications are subject to change without notice.

Lin Engineering reserves the right to make changes without further notice to any products herein to improve reliability, function, or design. Lin Engineering does not assume any liability arising out of the application or use of any product, circuit, or instructions described herein; neither does it convey any license under its patent rights, nor the rights of others.

There are known issues with R256/R356 controllers involving the Halt command (i.e., H01) when stored in memory location zero. Upon power up, the remaining command string after the Halt command might be executed if the user types in a new command. If memory location zero is not being used, the user is advised to always clear everything in memory by typing */1?9*. Otherwise, the user may terminate the remaining command string in the buffer by issuing a */1T*.

In this document, References to R256 can also apply to SilverPak 17C, 17CE References to R356 can also apply to SilverPak 23C, 23CE

Sample program 1, in addition to simple motor movement, demonstrates setting the running current, holding current, step size, velocity, and acceleration. You may refer to sample program 1, for these settings as they are not listed in many of the other programs samples.

Please verify that the running current is set at, or below the motors rated current before sending command strings to the motor or controller. Failing to do so can damage the motor and the controller.

Remember, to terminate a running command at any time, type, "**/1T**" and send it to the controller.

<span id="page-2-0"></span>SAMPLE PROGRAM 1 (SIMPLE MOTOR MOVEMENT. SET RUN CURRENT, HOLD CURRENT, STEP SIZE, VELOCITY AND ACCELERATION) **/1m30h10j4V1000L300P1600R**

- **/** Start character for a command string
- **1** Controller address **1**
- **m30** Running current **30**% of maximum current (R256 = 0.6 Amps, R356 = 0.9 Amps) **Verify current does not exceed motor rating**
- **h10** Holding current **10**% of maximum current
- **j4 ¼** stepping micro step size ( 1.8° motor = 800 steps/Rev)
- **V1000 V**elocity set to **1000** microsteps per second (1.25 RPS for 1.8° motor 1/4 step)
- **L300** Acceleration set to **300** microsteps per second<sup>2</sup>
- **P1600** Move motor 1600 steps in **P**ositive direction (2 revolutions for 1.8° motor)
- **R R**un command string

<span id="page-2-1"></span>*SAMPLE PROGRAM 2 (USING LOOPS)*

#### **/1gP1000M500D1000M500G5R**

- **/** Start character for a command string
- **1** Controller address **1**
- **g** Begin a repeat loop (Anything between 'g' and 'G' will repeat)
- **P1000** Move motor **1000** steps in **P**ositive direction
- **M500** Wait for **500 M**illiseconds
- **D1000** Move motor **1000** steps in negative direction
- **M500** Wait for **500 M**illiseconds
- **G5** Exit loop after **5** iterations
- **R R**un command string

<span id="page-2-2"></span>*SAMPLE PROGRAM 3 (STORE PROGRAM TO RUN ON POWER UP. USE HALT COMMAND FOR PUSH BUTTON INPUT)*

#### **/1s0gH01A100H01A0G0R**

- **/** Start character for a command string
- **1** Controller address **1**
- **s0 s**tore to program **0** (Program 0 will run at power up)
- **g** Begin a repeat loop
- **H01 H**alt commands until a low '0' is seen on input 1 (Push button is pressed)
- **A100** Move motor to **A**bsolute position **100**
- **H01 H**alt commands until a low '0' is seen on input 1 (Push button is pressed)
- **A0** Move motor to **A**bsolute position **0**
- **G0** Repeat infinitely
- **R R**un command string

To execute program, type **/1e0R** . Or, powering down and powering back up will execute this program string. Only program location 0 will start upon power up.

<span id="page-2-3"></span>To **T**erminate this infinite loop, type **/1T**

# **/1s0m75h10gJ3M500J0M500G10HZ10000A1000A0R**

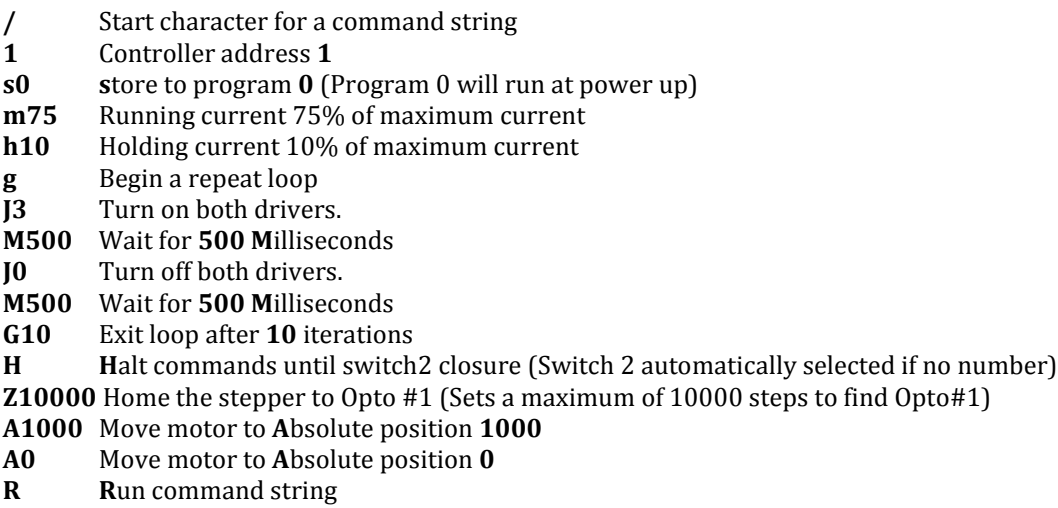

Note: This program string will abort after the Z command if it does not find a flag.

<span id="page-3-0"></span>*SAMPLE PROGRAM 5 (USING MULTIPLE PROGRAM LOCATIONS)*

This sample uses 3 separate command strings.

The first two, will be stored into memory locations 1 and 2 on the controller.

 The third string, sets run current, holding current, micro step size, velocity, acceleration and calls string 1 if input 2 goes low. This will loop continuously, until a momentary switch on input 2 (Pin 8 R256, Pin 5 R356) is pressed and released.

#### **/1s1M300gD25S02G0e2R /1s2M300gP25S02G0e1R**

# **/1m30h10j8V1000L100gP25S02G0e1R**

#### **/1s1M300gD25S02G0e2R**

- **/** Start character for a command string
- **1** Controller address **1**
- **s1 s**tore to program **1**
- **M300** Wait for **300 M**illiseconds (in this sample M300 allows switch bounce to settle)
- **g** Begin a repeat loop
- **D25** Move motor **25** steps in negative direction
- **S02 S**kip next instruction if input **2** (Pin 8 R256, Pin 5 R356) is low (in this sample switch is normally low)
- **G0** Repeat infinitely
- **e2 e**xecute program stored in memory location **2**
- **R R**un command string

#### **/1s2M300gP25S02G0e1R**

- **/** Start character for a command string
- **1** Controller address **1**
- **s2 s**tore to program **2**
- **M300** Wait for **300 M**illiseconds (in this sample M300 allows switch bounce to settle)
- **g** Begin a repeat loop
- **P25** Move motor **25** steps in positive direction
- **S02 S**kip next instruction if input **2** (Pin 8 R256, Pin 5 R356) is low (in this sample switch is normally low)
- **G0** Repeat infinitely
- **e1 e**xecute program stored in memory location **1**
- **R R**un command string

To **T**erminate this set of infinite loops, type **/1T**

#### <span id="page-4-0"></span>*SAMPLE PROGRAM 6 (A MOVE TO ABSOLUTE POSITION)*

# **/1A12345R**

- **/** Start character for a command string
- **1** Controller address **1**
- **A12345** Move motor to **A**bsolute position **12345**
- **R R**un command string

<span id="page-4-1"></span>*SAMPLE PROGRAM 7 (STORING A STRING IN LOCATION 2 FOR LATER EXECUTION)*

#### **/1s2gA10000M500A0M500G10R**

**/1e2R** (Will execute the previously stored program #2)

#### **/1s2gA10000M500A0M500G10R**

- **/** Start character for a command string
- **1** Controller address **1**
- **s2 s**tore to program **2**
- **g** Begin a repeat loop
- **A10000** Move motor to **A**bsolute position **10000**
- **M500** Wait for **500 M**illiseconds.
- **A0** Move motor to **A**bsolute position **0**
- **M500** Wait for **500 M**illiseconds
- **G10** Exit loop after **10** iterations
- **R R**un command string

#### **/1e2R**

- **/** Start character for a command string
- **1** Controller address **1**
- **e2 e**xecute program stored in memory location **2**
- **R R**un command string

# <span id="page-4-2"></span>*SAMPLE PROGRAM 8 (NESTED LOOPS)*

#### **/1gA10A1000gA10A100G10G100R**

- **/** Start character for a command string
- **1** Controller address **1**
- **g** Begin a repeat loop
- **A10** Move motor to **A**bsolute position **10**
- **A1000** Move motor to **A**bsolute position **1000**
- **g** Begin inner repeat loop
- **A10** Move motor to **A**bsolute position **10**
- **A1000** Move motor to **A**bsolute position **100**
- **G10** Exit inner loop after **10** iterations (End of inner Loop)
- **G100** Exit outer loop after **100** iterations (End of outer loop)
- **R R**un command string

To **T**erminate the above loop type **/1T**

<span id="page-5-0"></span>*SAMPLE PROGRAM 9 (SKIP AND BRANCH INSTRUCTIONS)*

Two "Program strings" are stored, one in string **0** and one in string **1**. The code will switch from one program to the other depending on the state of input 3. In the example given the code will cycle the motor between position A0 and A100 if input

3 is High and between A0 and A10 if input 3 is Low.

Store string to location 0:

## **/1s0gA0A100S13e1G0R**

- **/** Start character for a command string
- **1** Controller address **1**
- **s0 s**tore to program **0** (Program 0 will run at power up)
- **g** Begin a repeat loop
- **A0** Move motor to **A**bsolute position **0**
- **A100** Move motor to **A**bsolute position **100**
- **S13 S**kip next instruction if 1 (hi) on input **3**
- **e1 e**xecute program stored in memory location **1**
- **G0** Repeat infinitely
- **R R**un command string

# Store string to location 1:

## **/1s1gA0A10S03e0G0R**

- **/** Start character for a command string
- **1** Controller address **1**
- **s0 s**tore to program **0** (Program 0 will run at power up)
- **g** Begin a repeat loop
- **A0** Move motor to **A**bsolute position **0**
- **A10** Move motor to **A**bsolute position **100**
- **S03 S**kip next instruction if 0 (low) on input **3**
- **e0 e**xecute program stored in memory location **0**
- **G0** Repeat infinitely
- **R R**un command string

<span id="page-5-1"></span>*SAMPLE PROGRAM 10 (MONITOR 4 SWITCHES AND EXECUTE 4 DIFFERENT PROGRAMS DEPENDING ON WHICH INPUT IS PUSHED)*

# **/1s0gS11e1S12e2S13e3S14e4G0R /1s1A100e0R /1s2A200e0R /1s3A300e0R /1s4A400e0R**

Five program strings are stored. String 0 automatically executes on power up and loops around sampling the switches one by one, and skips the subsequent instruction if it is not pressed.

When Switch1 is pressed the stored string 1 is executed, which moves the stepper to position 100. Execution will then return to string 0, due to the e0 command at the end of each stored string. If the switch is still pressed it will jump back to string 1 again but, since it is already at that position there will be no visible motion.

To terminate the above loop type **/1T**

Note: The "e" command is a more of a "GOTO" than a "GOSUB" because execution does not automatically return to the original location.

# <span id="page-6-0"></span>*SAMPLE PROGRAM 11 (MOVE 100 STEPS FORWARD ON EACH RISING EDGE OF SWITCH 2)* **/1gH02H12P100G0R**

This endless loop first waits for a 0 level on switch1 then waits for a "1" level on Input2. Then a relative move of 100 Steps is issued, and the program returns to the beginning to look for another rising edge. To **T**erminate the above endless loop type **/1T**

<span id="page-6-1"></span>*SAMPLE PROGRAM 12 (COORDINATED MOTION WITH AXES DOING SAME MOTION)*

# **/\_A10000R**

- **/\_** (Slash then Underscore) Talk to ALL Motors (up to 15 motors).
- **A1000** Move motor to **A**bsolute position **1000**
- **R R**un command string (All motors will go to Absolute position 1000)

<span id="page-6-2"></span>*SAMPLE PROGRAM 13 (COORDINATED MOTION WITH AXES DOING DIFFERENT MOTION)*

**/1A10000 /2A200 /AR**

**/1A10000** Set up motor 1 command buffer to go to **A**bsolute position **10000.**

**/2A200** Set up motor 2 command buffer to go to **A**bsolute position **200.**

**/AR** Execute current commands in **Bank Address "A"** which is motors 1 and 2.

 (The "A" here is an Address of motors 1&2 because it comes after the slash and should not be confused with the "A" that means absolute position.) Both moves will start at the same time, and complete at a time determined by the Velocity set for each axis.

<span id="page-7-0"></span>*MISCELLANEOUS ADVANCED COMMANDS*

#### **Skip command: will skip the command following it if the input is high or low.**

Useful for executing different programs based on a high or low signal on an input. Used with looping in this sample. **/1gS02A10000A0G20R** 

#### **Halt current command string and wait until condition specified.**

This example will wait for switch two (2) to close (0) and then proceed to execute "P10000". Used with looping in this sample.

#### **/1gH02P10000G20R**

<span id="page-7-1"></span>*PULSE JOG AND OPTO LIMIT MODES*

**Enable Pulse Jog Mode**  Will now use inputs 1 & 2 to move 10,000 CW or CCW **/1B10000n1R**

#### **Enable Opto Limit Mode**

This will rotate the motor in the positive direction infinitely until it hits a switch, then it will rotate in the negative position infinitely until it hits the other switch. This will repeat continuously. (Use inputs 3 & 4)

**/1n2R /1n2gP0D0G0R**

**Enable Pulse Jog Mode and Opto Limit Mode /1n3R** (Uses all 4 inputs to combine the two modes)

**Enable Continuous Jog Mode /1n4R** (Now use inputs 1 & 2. Pull to ground for movements, go high to stop motion)

#### **Enable Opto Limit Mode and Continuous Job Mode**

**/1n6R** (Uses all 4 inputs to combine the two modes)

Contact Lin Engineering Tech Support for R256, or R356 programing assistance a[t techsupport@linengineering.com](mailto:techsupport@linengineering.com)